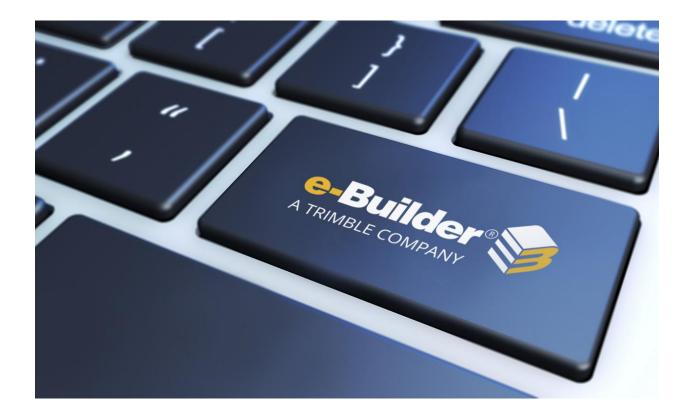

# Q4 2019 Release Notes

# JANUARY 17, 2020

This document is intended only for the use of Client personnel under the terms of the NDA on file. It may not be distributed outside the client organization without previous authorization from e-Builder.

# **Table of Contents**

### Q4 2019 Enhancement Release

e-Builder quarterly enhancement releases include improvements to targeted areas of product functionality and usability enhancements that increase the ease-of-use of current features and functions across the entire product. This release also includes a list of resolved cases for the past month.

#### What's New

The following is a list of enhancements included in the release. If you have any questions regarding this release, please contact e-Builder <u>Technical Support</u>.

#### **Multi-Factor Authentication (MFA)**

The purpose of Multi-Factor Authentication (MFA) is to create a layered defense that makes it difficult for an unauthorized person to access a target, such as a physical location, computing device, network or database. If one factor is compromised or broken, the attacker still has at least one more barrier to breach before successfully breaking into the target.

As part of our Q4 – 2019 release, we are releasing a MFA login process that combines validating two or more independent credentials before users are allowed to access e-Builder. Our current login process requires the user to enter only a password (something they know), while MFA requires the user to provide an additional security layer: "something they have" (security token or code) or "something they are" (biometric verification). Our approach will include adding a security token to the log-in process for users enabled for MFA.

Contact Support with a request to enable Multi-Factor Authentication (MFA) for your account. Once MFA has been toggled on, you can enable it per user or for all users when they log in. The additional security check will only be required once a user is toggled on for the feature.

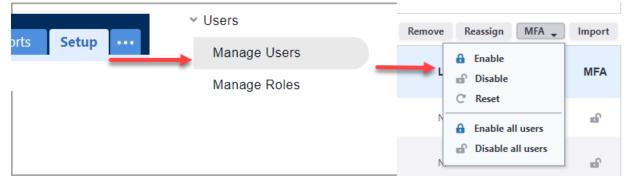

(Setup tab > Administration Tools > Users > Manage Users > MFA)

Enabling MFA

Once a user has been configured for MFA, they will be required to complete an additional security check before they are allowed to access e-Builder. This added check is known as a Time-Based One Time Password (TOTP). This code will be generated using an Authenticator app on their smart phone. Due to this, the user will need to have access to their smart phone each time they wish to log in. For information on how to set up MFA, see the online help.

#### Schedules

#### Multiple Calendar Schedules

Users that had the Resource Management (RM) or Resource Management and Cost Functionality (RMC) features enabled in their account were able to set multiple calendar schedules for their projects. In this release, we have enhanced the multiple calendar functionality for users without RM or RMC.

Contact Support if you would like to have multiple calendars enabled for your account.

#### Implementation Note:

- Once enabled, the multiple calendar feature for your schedules cannot be disabled.
- The multiple calendars are completely independent of the project details calendar timeframes and exceptions (*Project Details > Settings > Project Calendar and Calendar Exceptions*).
- Both the account level Calendar Exceptions (*Setup > Admin Tools > Schedule > Calendar Exceptions*) and the application of a project template with Calendar Settings will not affect the Schedule module after Multiple Calendars has been activated.

With the multiple calendars feature, you can choose from three default calendars when you create a schedule for a project: Standard, 7 Day Week or 24 Hours.

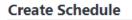

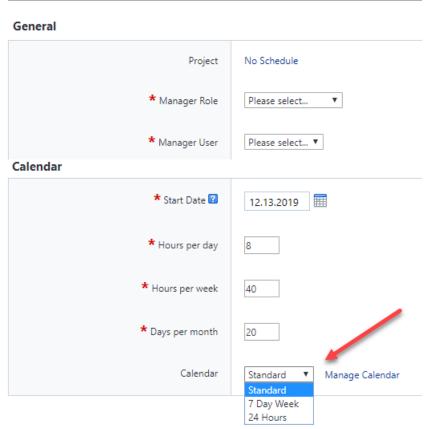

Selecting a default calendar when creating a schedule

**Tip:** If you select the Standard calendar, it will inherit the project's working time, day and exceptions. After that, any changes that you make to your project calendar will not affect the Standard calendar.

|                 | Manage Caler | dars        |        |    |   |
|-----------------|--------------|-------------|--------|----|---|
|                 | Calendars    | Calendars   |        |    |   |
|                 | Add          | Remove      |        |    |   |
|                 | 24 Hours     |             | ~      |    |   |
|                 | 7 Day Week   |             | S      | M  |   |
|                 | Standard     |             | 1      | 2  |   |
|                 |              |             | 8      | 9  |   |
|                 |              |             | 15     | 16 |   |
|                 |              | 1           | 22     | 23 |   |
| ld New Calendar |              | -           |        |    |   |
|                 |              |             |        |    |   |
| * Name          | Copy of 24   | Hours       |        |    |   |
|                 |              |             |        |    |   |
|                 | Make a       | copy of the | 24 Hou | rs | • |
|                 | O Add nev    | v calendar  |        |    |   |
| Add Cancel      |              |             |        |    |   |

You will also be able to create new calendars. (Tasks > Working Time > Manage Calendars > Add)

Adding new calendars

When multiple calendars are available, you can also assign each task to a different calendar.

|   | Task Name         | Duration | Start      | Finish     | % Com | Calendar         |
|---|-------------------|----------|------------|------------|-------|------------------|
|   | Account Admin - Q | 2 days   | 10.04.2019 | 10.06.2019 | 0     | Standard         |
| 1 | Task 1            | 1 day    | 10.04.2019 | 10.04.2019 | 0     | 7 Day Week       |
| 2 | Task 2            | 2 days   | 10.04.2019 | 10.06.2019 | 0     | Standard 🔻       |
|   |                   |          |            |            |       | 24 Hours         |
|   |                   |          |            |            |       | 7 Day Week       |
|   |                   |          |            |            |       | Copy of Standard |
|   |                   |          |            |            |       | Standard         |

#### Selecting a different calendar for each task

Note:

- If you already have Resource Management, this enhancement will not affect your calendars.
- If your project has an existing schedule, this upgrade will add the three default calendars, which will inherit the project details. There are no other changes to your calendar settings.

#### Schedule Template Updated Admin Interface

Accounts with RM or RMC features enabled have the same updated interface available for managing the Schedule Templates in Setup as the projects have in the Schedule module. In this release, we have extended the updated interface for accounts without RM or RMC. (*Setup > Administration Tools > Schedule > Schedule Templates*)

This expanded feature will help eB Admins create and update schedule templates much more efficiently by having identical editing features as the Schedule module.

| Sch  | edu                                | le Templa         | ite      |                |        |        |                 |                  |                          |   |        |        |         |        |      |   | Cre | ate | Cancel |
|------|------------------------------------|-------------------|----------|----------------|--------|--------|-----------------|------------------|--------------------------|---|--------|--------|---------|--------|------|---|-----|-----|--------|
| 🗉 So | chedu                              | ıle Templat       | e De     | etails         |        |        |                 |                  |                          |   |        |        |         |        |      |   |     |     |        |
|      | * Name: Construction Loan Template |                   |          | oan Template   |        |        |                 |                  |                          |   | Dura   | ation: | 3d      |        |      |   |     |     |        |
|      | Description:                       |                   |          |                |        |        |                 |                  |                          |   | Create | ed By: | Jung    | g, E   |      |   |     |     |        |
|      | Status:  Active  Draft             |                   |          | ıft            |        |        |                 |                  | Date Created: 12.19.2019 |   |        |        |         |        |      |   |     |     |        |
|      |                                    |                   |          |                |        |        | Q Out           |                  | Fit.                     |   |        |        |         |        |      |   |     |     |        |
|      |                                    |                   | Previous |                | FIL    |        |                 |                  |                          |   |        |        |         |        |      |   |     |     |        |
| Adc  | dd Task 📲 Indent 🥂 Redo 📃 Colla    |                   | Collapse | 🖬 Next 🕘 In    |        |        |                 | Working          | Time                     |   |        |        |         |        |      |   |     |     |        |
|      | Tasks Actions Navig                |                   | ate      | Zoom Calendars |        |        |                 |                  |                          |   |        |        |         |        |      |   |     |     |        |
|      | # Task Name                        |                   |          |                | n 2    | 4 Dec  | Dec 2018        |                  |                          |   |        | Mon 3  | 31 Dec  | 2018   |      |   |     |     |        |
|      |                                    |                   | Durati   | on             |        | т      | w               | т                | F                        | S | S      | М      | т       | w      | т    | F |     |     |        |
|      | 0                                  | Constructi        | on Loa   | an Template    |        | 3 days |                 |                  |                          |   |        |        |         |        |      |   |     |     |        |
|      | 1                                  | 1 Document Review |          |                | 2 days |        | Document Review |                  |                          |   |        |        |         |        |      |   |     |     |        |
|      | 2                                  | Re                | view     | - Level 2      |        | 2 days |                 | Review - Level 2 |                          |   |        |        |         |        |      |   |     |     |        |
|      | 3                                  | Re                | view     | - Level 3      |        | 2 days |                 | Review - Level 3 |                          |   |        |        |         |        |      |   |     |     |        |
|      | 4                                  | Fi                | nalize   | Document       |        | 3 days |                 |                  |                          |   |        |        | Finaliz | e Docu | ment |   |     |     |        |

Updated schedule templates

#### New View Schedule Permission

In this release, a new schedule permission "View Schedule" has been added to the account setup.

**Note**: The new View Schedule permission is available only for accounts with the Current Schedule module enabled. Accounts that still utilize the Classic Schedule interface will not have this permission in the Setup module.

Previously, all team members with access to the project also had viewing access to the Schedule module. Now administrators can selectively grant permission to select the Schedule module on the Project menu and to search or report on any of the schedule data. This feature will be useful for customers who prefer to keep their schedules available only to the internal team.

Upon release of this feature, all users and roles will have View Schedule enabled so that there is no initial change in access. Administrators can subsequently re-evaluate the Schedule module access as appropriate. (*Setup tab > Administration Tools > Users > Manage Permissions*)

#### Manage Permissions

| ilter Ro                                | les a <mark>nd</mark> U  | lsers     |                  |            |               |      |         |            |           |          |        |           |                      |                     |
|-----------------------------------------|--------------------------|-----------|------------------|------------|---------------|------|---------|------------|-----------|----------|--------|-----------|----------------------|---------------------|
| Roles Admin Roles Only                  |                          |           |                  |            | Users         |      |         |            |           |          |        |           |                      |                     |
|                                         |                          |           | <b>C</b> 1       |            |               |      |         |            | User Name | e:       |        |           |                      |                     |
| Account                                 | All Roles Selected Roles |           |                  |            |               |      |         | First Name | e:        |          |        |           |                      |                     |
| All Actors                              | Admin<br>All Actors Role |           |                  |            |               |      |         |            | Last Name | e:       |        |           |                      |                     |
| AutomationManageRole CanEditRetainage C |                          |           |                  |            |               |      |         |            |           |          |        |           |                      |                     |
| CannotEditRetainage<br>CostView         |                          |           |                  |            |               | •    |         |            |           |          |        |           |                      |                     |
|                                         |                          |           |                  |            |               |      |         |            |           |          |        |           |                      |                     |
|                                         |                          |           |                  |            |               |      |         |            |           |          |        |           | Show Al              | Filter              |
|                                         |                          |           |                  |            |               |      |         |            |           |          |        |           |                      |                     |
| rojects                                 | Contacts                 | Processes | Account Level Co | st Account | Level Funding | Cost | Funding | Calendar   | Bidding   | Schedule | Report | s BI Repo | orts Users           | Forms               |
| ubmittals                               | Planning                 | g Documer | nts Equipment I  | tems Time  | Tracking      |      |         |            |           |          |        |           |                      |                     |
| Roles Save Changes                      |                          |           |                  |            |               |      |         |            |           |          |        |           |                      |                     |
|                                         |                          |           |                  |            |               |      |         |            |           |          |        | /iew      |                      |                     |
| Role                                    |                          |           |                  |            |               |      |         |            |           |          |        | chedule   | Manage<br>Templates* | Manage<br>Baselines |
|                                         | Manager                  |           |                  |            |               |      |         |            |           |          |        |           |                      |                     |
|                                         | Manager                  |           |                  |            |               |      |         |            |           |          |        | chedule   | Templates*           | Baselines           |

New View Schedule Permission on the Manage Permissions page

# **Resolved Cases**

The following is a list of resolved cases for the past month. If you have any questions regarding this maintenance release, please contact e-Builder <u>Technical Support</u>.

#### AppXChange

| Case #  | Resolution Notes                                      |
|---------|-------------------------------------------------------|
| 339977  | Fixed the timeout exception while importing invoices. |
| Bidding |                                                       |

| Case # | Resolution Notes                                                                                                    |
|--------|----------------------------------------------------------------------------------------------------|
| 341682 | Previously, bidders were able to submit a bid while some custom fields documents were still being uploaded. Now, the submit button is disabled until the file upload is complete. |

#### **Business Intelligence**

| Case # | Resolution Notes                                                                                                    |
|--------|----------------------------------------------------------------------------------------------------|
| 345387 | Business Intelligence chained reports were taking an extremely long time to complete. The servers have been optimized to improve their performance on this type of report. |
| Cost   |                                                                                                    |

#### Cost

| Case # | Resolution Notes                                                                                                    |
|--------|----------------------------------------------------------------------------------------------------|
| 328631 | Optimized the code that voids a master invoice to avoid system timeout.                                                                          |
| 331499 | For Master Invoice imports, e-Builder was not validating funding rules for commitment invoice items correctly. This issue has now been resolved. |

| 333952 | Mail merge for lookup fields was failing since the lookup data field name had an<br>underscore in the name. To avoid this issue, the code was updated to prevent the<br>usage of underscores in the data field name if the field is of the "lookup process"<br>type. |
|--------|----------------------------------------------------------------------------------------------------|
| 339646 | The user was unable to delete projects due to a query timeout. An SQL index is being added to address the timeout.                                                                                                    |
| 344064 | Resolved an issue to correctly calculate "Net Actuals Paid" in Dynamic Cost Columns.                                                                                                    |
| 344676 | Resolved an issue with cost related items pending approval not showing up in the user's court. Now these items will be displayed correctly on the Home page under Items Pending Approval and in the Cost module.                                                     |
| 346656 | Updated the new Hide Zero Value feature in Cash Flow to not hide any displayed month with non-zero values, even when there are positive and negative monthly entries that sum to zero.                                                                               |

#### Dashboards

| Case # | Resolution Notes                                                                  |
|--------|-----------------------------------------------------------------------------------|
| 331251 | Previously, intermittent errors were occurring when users were trying to access a |
|        | dashboard. The dashboards are now being displayed as expected.                    |

#### Documents

| Case # | Resolution Notes                                                                                                    |
|--------|----------------------------------------------------------------------------------------------------|
| 331251 | For some forms that had a default folder pre-set and allowed the folder to be changed, the user was unable to attach documents as part of the Reply action. This issue has been resolved.                                                                                                    |
| 333736 | In the Documents/Sent Items section, messages that failed to send out of the e-<br>Builder system were not recorded as a failed status. Failures will now record<br>immediately in the message and the system will try to re-send the message 5 times.<br>The status will be changed to "Successful" if any of the re-try attempts work. |

| Case # | Resolution Notes                                                                                                    |
|--------|----------------------------------------------------------------------------------------------------|
| Home   |                                                                                                    |
| 346612 | The default destination folder was not displaying correctly for the file upload on processes.                                                                                                    |
| 345232 | The Stamp tool was failing for certain combinations of fonts and italics. The Stamp will now default to the Tahoma font if the requested font is not found in the library.                                                                                                 |
| 344146 | Check out/in behavior for the File Accelerator did not match the previous file upload feature. Now if a document is checked out for editing and a new version is uploaded, the previous version will be checked back in and the new version will be marked as checked out. |
| 342592 | Document folder email-in addresses that contained special characters (like apostrophe) were not handled correctly.                                                                                                    |
| 334651 | Files with 0-byte file size will no longer be uploaded through the WebDAV tool.                                                                                                    |
|        | (Note that "success" means the message left the e-Builder environment but does not indicate that it was received successfully.)                                                                                                    |

| 344202 | Certain combinations of search criteria were returning results from projects that the |
|--------|---------------------------------------------------------------------------------------|
|        | user was not a member of. This access has been tightened up.                          |

#### **Internal Admin Tools**

| Case # | Resolution Notes                                                                                                    |
|--------|----------------------------------------------------------------------------------------------------|
| 348349 | Previously, password reset emails were not working for the Canadian environment.<br>Now, the password reset emails are being sent as expected. |

#### **Notification Engine**

# Case #Resolution Notes339920Resolved an error that caused a process to use the wrong layout when sending out<br/>notifications.

#### **Processes/Workflow**

| Case # | Resolution Notes                                                                                                    |
|--------|----------------------------------------------------------------------------------------------------|
| 339060 | The download of the template was failing due to drop-down list fields with digits in the field name. This was causing the error trying to create the range in the Excel file for the list. Replaced the digits in the range name - this is not visible to the user in the Excel file.                                                                                                    |
| 339403 | In a process, the Decline button would be displayed on the page after clicking the<br>Accept button, if the page was not refreshed. If the popup was closed and opened<br>again, the Decline button would not be displayed if the instance was accepted. To<br>resolve this inconsistency, the code was updated to avoid displaying the Decline<br>button regardless of whether the page was refreshed or not. |
|        | A confirmation message was added so that the user can confirm that they accept this.                                                                                                    |
| 339444 | Some PAP processes were taking longer than the normal time range of 1-2 minutes or less. Performance improvements were made to possibly decrease the time that the code step takes to process the Process instance.                                                                                                    |
| 339687 | Fixed an issue in a multiple-pick list where single values containing a comma were incorrectly treated as two separate values during data assignment.                                                                                                    |
| 342500 | Updated the code to prevent duplicate variable names from being used in multiple Dynamic Grids.                                                                                                    |
| 348150 | Resolved an issue so that the SOV template can be downloaded without errors.                                                                                                    |

# Projects

| Case #  | Resolution Notes                                                                                                    |
|---------|----------------------------------------------------------------------------------------------------|
| 340915  | The vertical scroll bar on certain pop-up windows was not visible in the MS Edge browser.                                                                                                    |
| 344240  | When a user updated a custom field on the Project Details page, the Last Modified By and Date were not updated. This information will now be refreshed whenever an update is made to this section.                                                                                                    |
| 344934  | Some views were displaying a generic error when the user did not have permission to view a certain column. These views will now exclude the problematic column and display the remaining information.                                                                                                    |
| Reports |                                                                                                    |
| Case #  | Resolution Notes                                                                                                    |
| 339768  | An error was being caused when a Form and a Process had the same display name.<br>For processes entities, the process prefix will now be added to the entity name so<br>that it will be different from the form. This also resolves another issue where the<br>presence of more than one process with the same name would only create one entity. |
| 341419  | In the Report Wizard filter criteria, several reports were displaying the Project Status number instead of the text value.                                                                                                    |
| 341646  | The report was crashing when the HeldByID field was empty. Now that field can be empty without the report crashing.                                                                                                    |
| 341834  | Some columns on reports produced with the Print View button had inconsistent text alignment.                                                                                                    |
| 342142  | The formula column from the cost summary table was throwing an error when the value didn't exist. Now it will be treated as a 0.                                                                                                    |
| 344386  | Reports were failing if the Project Most Recent Note or Schedule Most Recent Note fields were included as columns.                                                                                                    |
|         |                                                                                                    |

| 345032 | The Report Wizard had problems with creating a formula based on a custom field.<br>This has been fixed.                                                                                        |
|--------|----------------------------------------------------------------------------------------------------|
| 346133 | A report was inconsistently missing the Schedule Manager name. This has been corrected.                                                                                                    |
| 346416 | An error occurred when the Copy User Report page was filtered by a user who wasn't<br>in the results. This error has been resolved and the system will not crash when there<br>are no results. |
| 347837 | Some BI reports were receiving "Abended" errors due to several missing system files on the reporting servers. The reports are now executing as expected.                                       |
| 348259 | Some BI reports were failing due to several missing system files on the reporting servers. The reports are now executing as expected.                                                          |

#### **Schedules**

| Case # | Resolution Notes                                                                                                    |
|--------|----------------------------------------------------------------------------------------------------|
| 325988 | Previously, master tasks could not be deleted. Now, master tasks that are not in use can be deleted.                                                                          |
| 344599 | Importing schedule tasks from MS Excel was failing if the % Complete column was missing or was not formatted specifically. The import process is now flexible on this column. |
| 344743 | Descriptive fields for Schedule Templates could not be edited correctly in Internet Explorer.                                                                                 |
| 347412 | The Home page section "My First 10 Tasks" displayed errors. This has been fixed.                                                                                              |

#### Search

| Case # | Resolution Notes                                                                                                    |
|--------|----------------------------------------------------------------------------------------------------|
| 339916 | Forms can be designed to store attachments inside the form instance, and not in the Documents module. The Global Search was not returning results for these files, but now they are included. |
| 343812 | Updated the Product Ideas link for secondary environments so that the drop-down option logs in correctly.                                                                                     |
| 344919 | Global Search of documents did not return correct results for Date Uploaded filters.                                                                                                    |

# Time Tracking

| Case # | Resolution Notes                                                                                                    |
|--------|----------------------------------------------------------------------------------------------------|
| 305308 | Optimized the system's performance to avoid errors while approving time sheets.                                                           |
| 341650 | Optimized one query to only fetch commitment items that are referenced in the time sheet rather than all commitment items in the account. |

#### **User Setup**

| Case # | Resolution Notes                                                                                                    |
|--------|----------------------------------------------------------------------------------------------------|
| 340137 | The query that returns All Actors for all process instance steps where a given user is already an actor, was running for around a minute on average and causing a timeout issue. Optimized the query to run for an average of 10 seconds so that the timeout issue is prevented. |

# **Your Opinion Matters**

We rely on your feedback to better serve you. If you have ideas about improving our product or service, please don't hesitate to let us know. Below are four ways to reach us.

- Like/Dislike Like P Located in the banner of e-Builder Enterprise<sup>™</sup> are like and dislike buttons. Click these to express your opinion of a particular page. This feedback is used to help prioritize upcoming product enhancements.
- **e-Builder Product Ideas** The Product Ideas portal gives you a platform to share your thoughts on how to make e-Builder better. You can read and vote on the ideas of fellow e-Builder users or post your own. The number of votes is one of the factors considered when forming e-Builder's roadmap. To access the Product Ideas portal, click the arrow next to your username within the banner of e-Builder Enterprise, and then click Product Ideas.

| Setup         |
|---------------|
| eB Community  |
| Product Ideas |
| Help          |
| Logout        |

• **Support** – Our Support staff is always available to meet your needs. To speak to a live customer service representative, call us within the U.S. at 888-288-5717 and outside of the U.S. at 800-580-9322, or email us at <a href="support@e-builder.net">support@e-builder.net</a>.